# **MODIFICACIÓN DE ENTIDADES-II- PARTE**

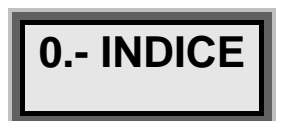

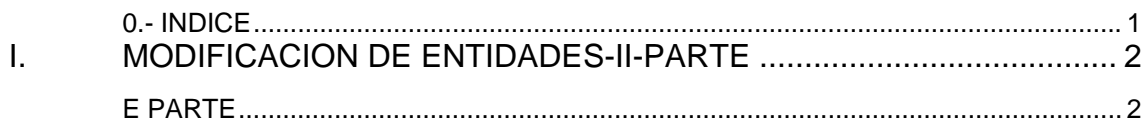

## **TRANSFORMACION DE ENTIDADES III**

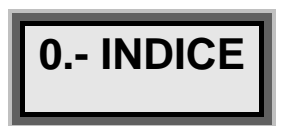

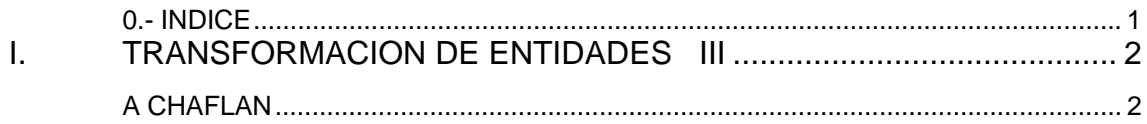

# *I. TRANSFORMACION DE ENTIDADES III*

### **A CHAFLAN ORDEN->CHAFLAN** chaflan **chaftan** ch **ch** Ÿ

La orden **chaflan** une dos elementos de forma similar a la orden empalme, pero en vez de emplear un arco para unir las entidades, se hace por medio de líneas. Esta orden es exclusiva para entidades lineales, ya que solamente une líneas y Polilíneas. Quedan excluidas entidades circulares o de tipo arco, elipse, etc.

El resumen de la orden es el siguiente:

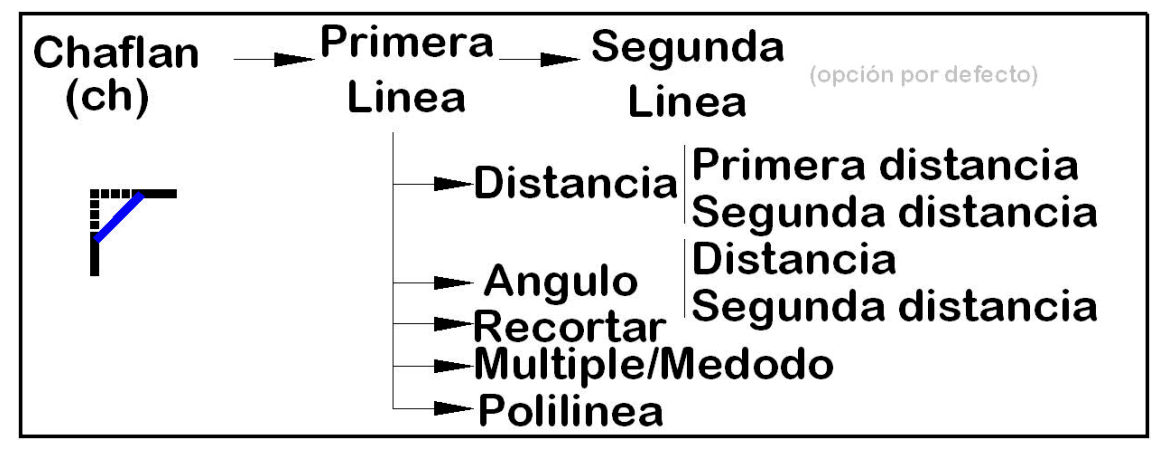

Al acceder a la orden, por medio de su abreviatura (**ch**), por su icono, o por medio de la orden directa **(Comando: chaflan)**, se ofrece la posibilidad de fijar la distancia a la que se crean los chaflanes:

*Comando: ch CHAFLAN (Modo Recortar) Primera distancia de chaflán actual = 0.0000, Segunda distancia = 0.0000 Designe la primera línea o [Polilínea/Distancia/ángUlo/Recortar/Método/múLtiple]: d* 

 Activando la opción **Distancia (D)**, para definir la distancia a la que se efectúan cada uno de los chaflanes:

*[Polilínea/Distancia/ángUlo/Recortar/Método/múLtiple]: d Precise primera distancia de chaflán <0.0000>: 20 Precise segunda distancia de chaflán <20.0000>: 40* 

La orden actúa de distinta manera dependiendo como tenga configuradas las distancias de empalme. Si las distancias se fijan a 0, AUTOcad empalma las líneas "hasta su intersección, mientras que si se le proporciona una distancia distinta, coloca el chaflán a la distancia proporcionada:

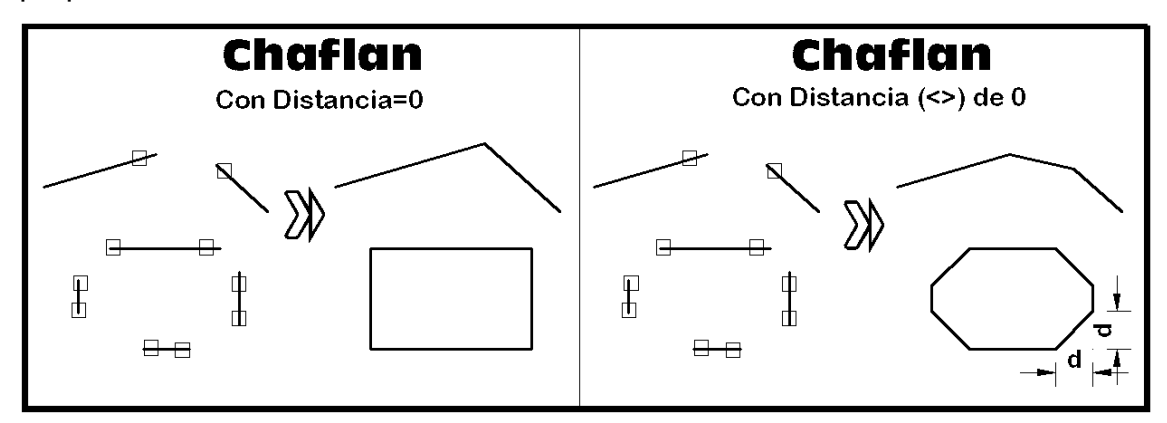

Chaflan recuerda cual es la ultima distancia proporcionada y lo avisa al acceder a la orden

*Comando: ch CHAFLAN (Modo Recortar) Primera distancia de chaflán actual = 20.000, Segunda distancia = 15.000*  Por lo que no es necesario fijar las distancias u opciones cada vez que

se accede a la orden.

Si las distancias proporcionadas son distintas, se realiza el chaflán según el orden de la distancia proporcionada, de manera que es recomendable seguir un orden y tener cuidado al pulsar primero en una entidad (distancia1) y luego en la otra (distancia2):

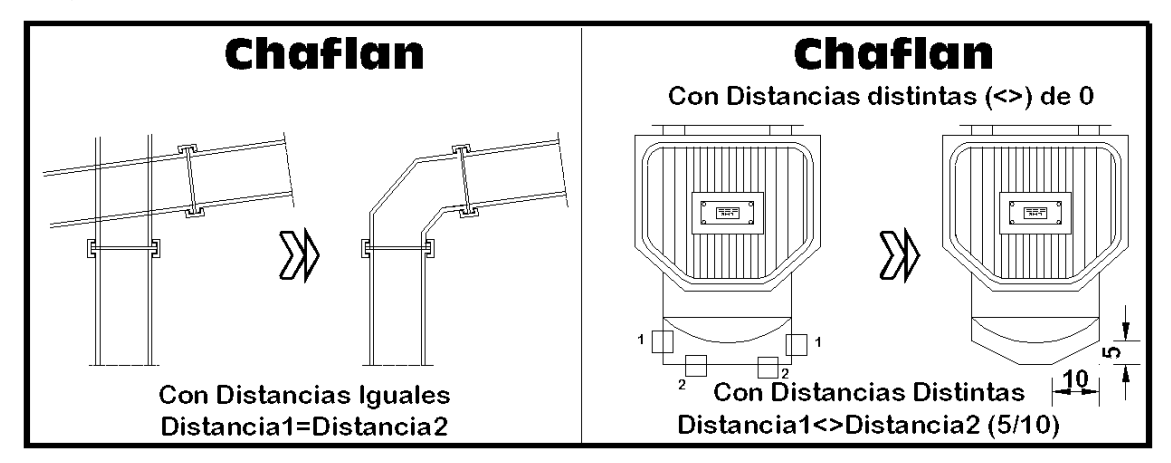

 Se muestra a continuación la orden chaflán modificando unas barandillas de una barqueta:

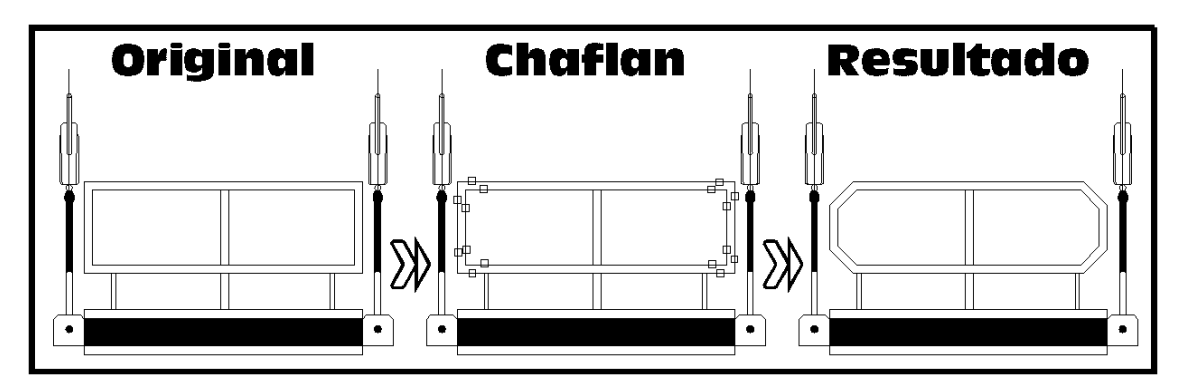

En el siguiente ejemplo se muestra la orden en acción haciendo un chaflán en un depósito:

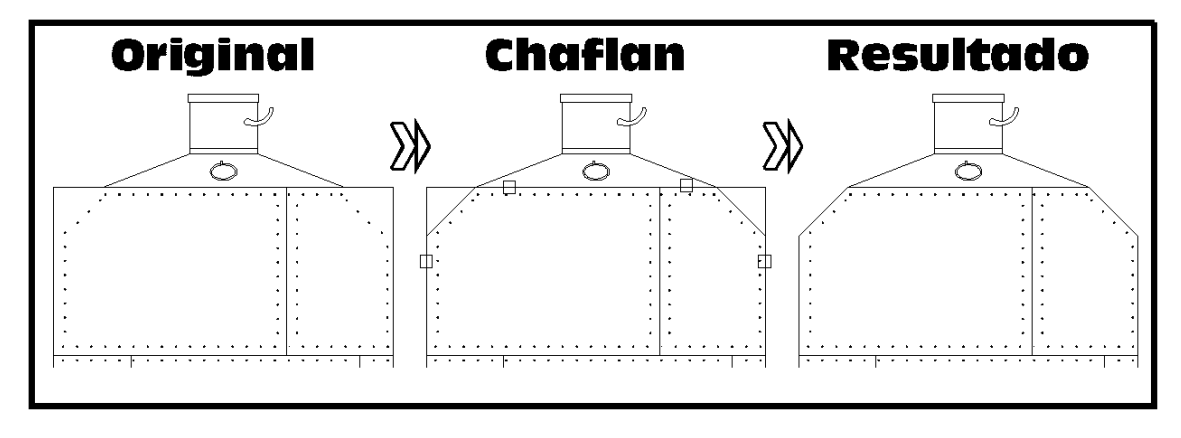

*Versión 5.0 Segundo Cuatrimestre. Curso 2007-2008 – Asignatura: Diseño Grafico Industrial. Titulación: Ingeniero Técnico Agrícola en Industrias Alimentarías.* 

En caso de detectar algún contenido ilegal, se ruega se ponga en contacto con el administrador de la lista, a la dirección de correo ialonso@iaf.uva.es, para que sea retirado el contenido lo antes posible.

Este documento electrónico puede ser copiado y distribuido, únicamente, como copia literal del mismo. Este documento puede ser empleado en soporte digital o impreso, sólo para fines educativos y/o personales, respetando en todo caso su integridad y manteniendo los créditos del autor en el pie de página.

Queda por tanto prohibida su venta, en cualquier formato; soporte digital o papel. Asimismo, queda prohibido el uso de forma total o de una parte del mismo, sin el consentimiento expreso de su autor.

#### ---------------------------------------------------------------------------------------------------- **Ignacio Alonso Fernández-Coppel**

E.T.S. de Ingenierías Agrarias

DEPARTAMENTO DE CIENCIA DE LOS MATERIALES E INGENIERÍA METALÚRGICA, EXPRESIÓN GRÁFICA EN LA INGENIERÍA, INGENIERÍA CARTOGRÁFICA, GEODESIA Y FOTOGRAMETRÍA, INGENIERÍA MECÁNICA E INGENIERÍA DE LOS PROCESOS DE FABRICACION (CMeIM/EGI/ICGyF/IM/IPF)

Sección Departamental de Palencia en la Escuela Técnica Superior de Ingenierías Agrarias Área de Ingeniería Cartográfica, Geodésica y Fotogrametría Universidad de Valladolid

#### **e-mail**: ialonso@iaf.uva.es

Edificio "E". E.T.S. de Ingenierías Agrarias Dirección: Avda Madrid, 57 Código postal: 34004 Localidad: Palencia Teléfono: centralita 979-10-8300 Fax: 979-10-8301 Teléfono: directo 979-10-8410 ----------------------------------------------------------------------------------------------------

### *I. MODIFICACION DE ENTIDADES-II-PARTE*

**E PARTE** 

### **ORDEN->PARTE**

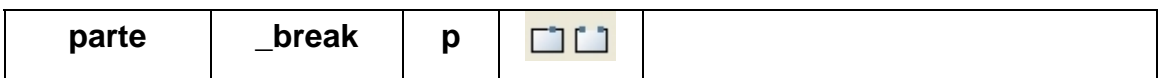

La orden parte tiene por objeto eliminar un trozo de una entidad, o realizar un corte dentro de una entidad. De manera que el objeto cortado puede mantener el número de objetos en el dibujo, o bien, aumentar el número de objetos.

La de la orden solicita:

- 1 el objeto que se desea cortar.
- 2 un punto dentro del objeto hasta donde cortar.

O bien la de la orden solicita:

- 1 el objeto que se desea cortar.
- 2 se pulsa **"P"**, para designar el primer punto,
- 3 la designación de un segundo punto de corte.

El resumen de la orden es el siguiente:

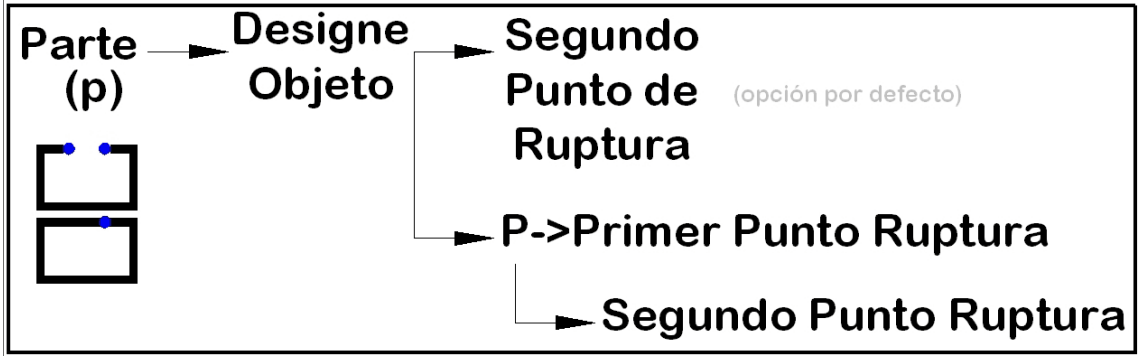

El empleo de la orden, con las opciones por defecto, es por ejemplo:

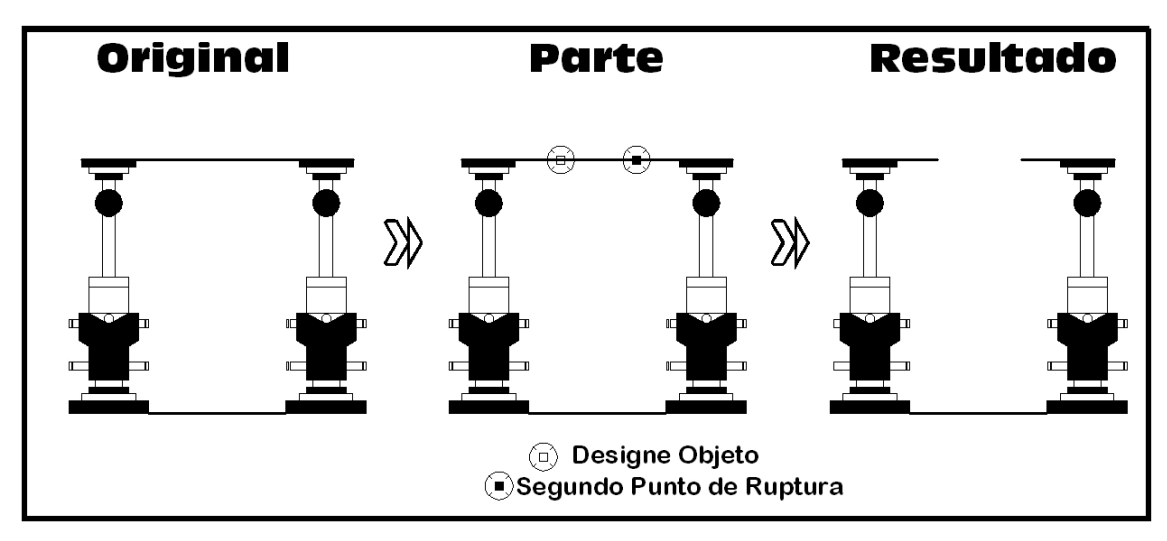

 De manera que se corta el objeto desde el punto más cercano del objeto, hasta el punto más cercano al punto marcado.

Se pueden realizar el corte a cualquier tipo de entidad simple: polílineas, líneas, círculos, elipses, polígonos, rectángulos y arcos. En este caso se realiza un corte en un círculo:

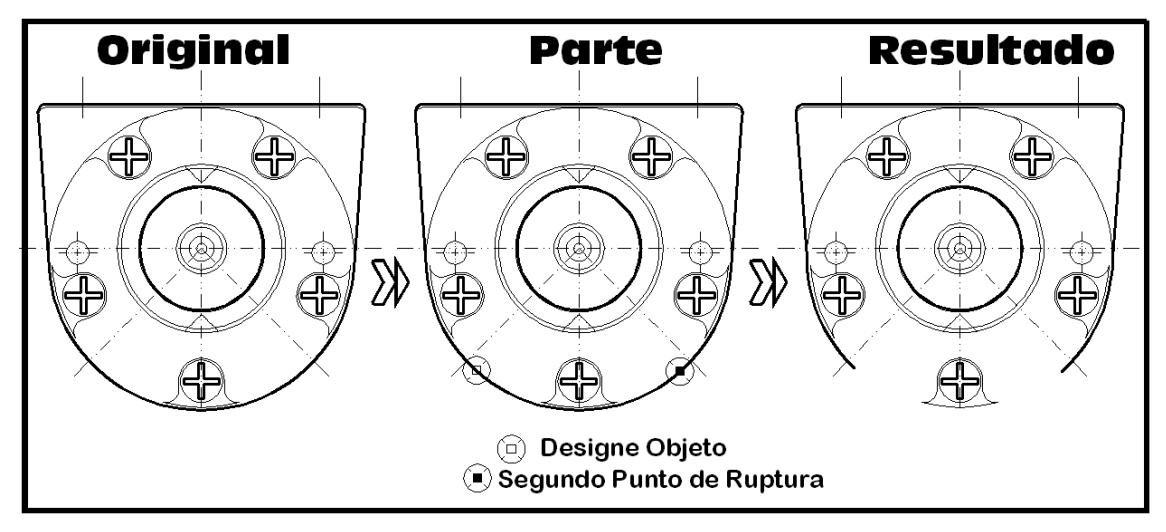

De manera que el círculo se transforma en un arco.

En el siguiente ejemplo, una línea, se transforma en dos líneas:

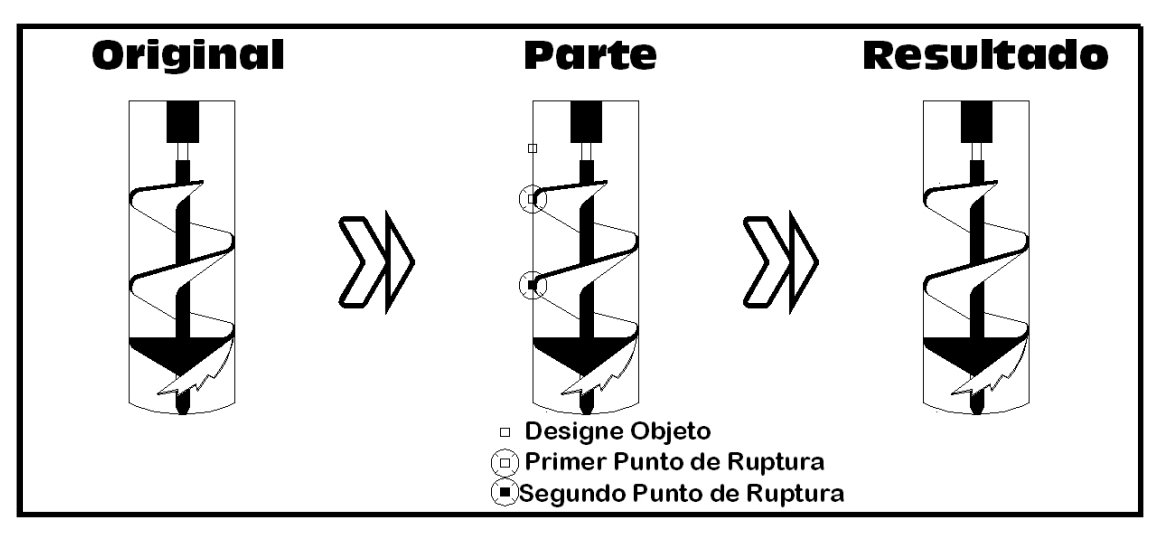

 La orden parte, solamente admite una única entidad a la que cortar. No se admite la designación de elementos de forma múltiple. En el siguiente ejemplo, se tiene que ejecutar la orden dos veces:

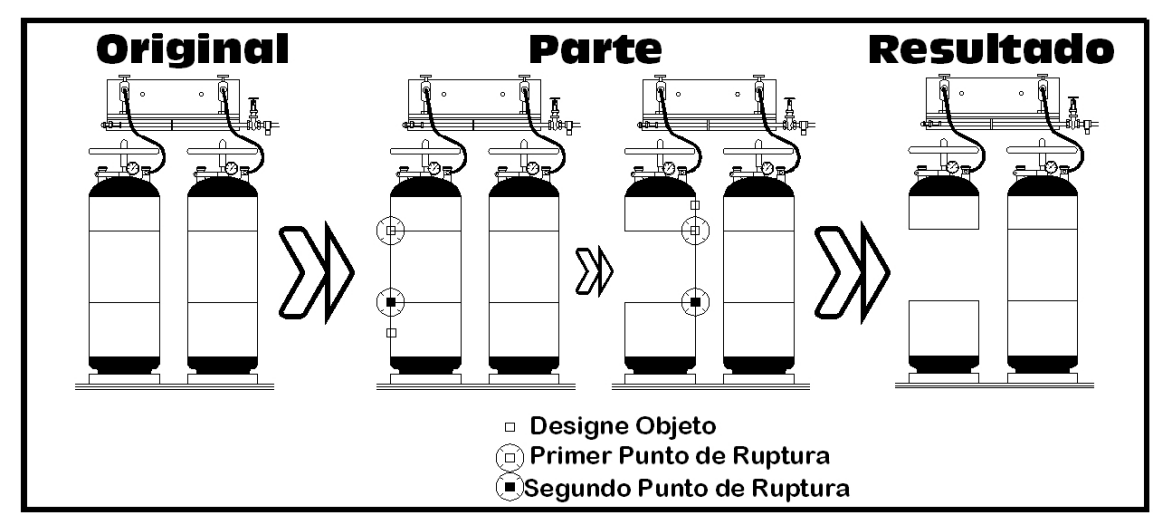

 En el siguiente ejemplo, se realiza el corte a un círculo, de manera que se transforma en un arco, cortándose de intersección a intersección, desde cada una de las dos abrazaderas de una brida:

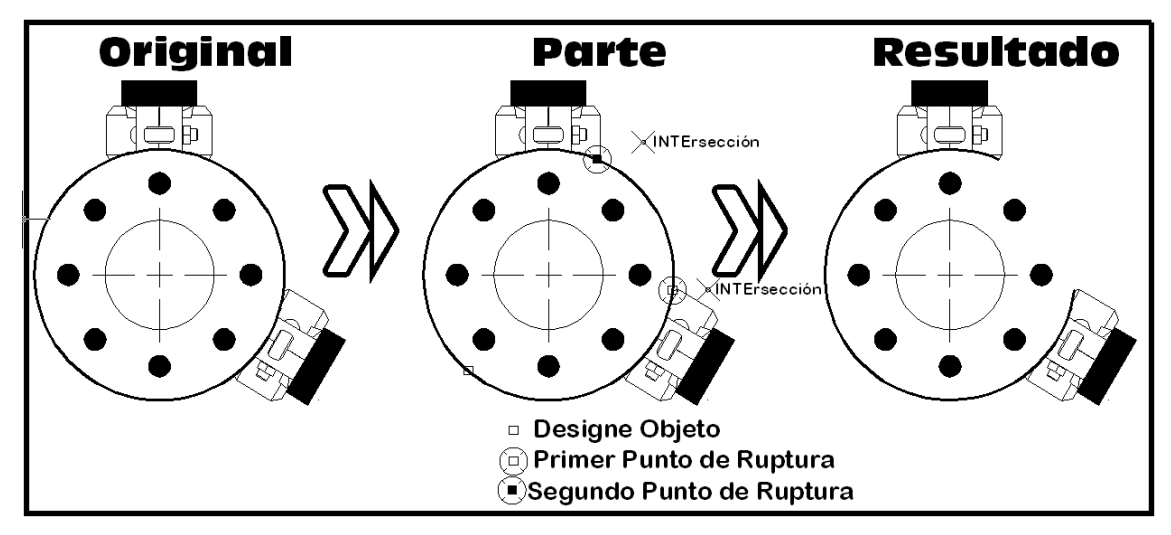

 La orden corta puede ser empleada para dividir una entidad en dos entidades. En este ejemplo, una línea se transforma en dos líneas, de manera que el final de una de ellas, coincide con el principio de la otra:

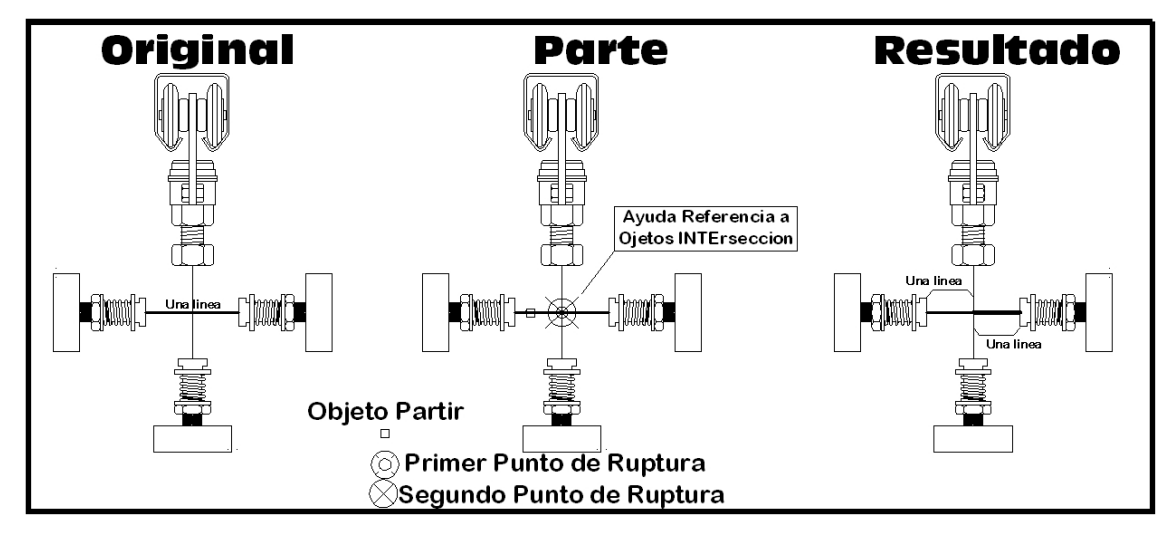

*Versión 5.0 Segundo Cuatrimestre. Curso 2007-2008 – Asignatura: Diseño Grafico Industrial. Titulación: Ingeniero Técnico Agrícola en Industrias Alimentarías.* 

En caso de detectar algún contenido ilegal, se ruega se ponga en contacto con el administrador de la lista, a la dirección de correo jalonso@iaf.uva.es, para que sea retirado el contenido lo antes posible.

Este documento electrónico puede ser copiado y distribuido, únicamente, como copia literal del mismo. Este documento puede ser empleado en soporte digital o impreso, sólo para fines educativos y/o personales, respetando en todo caso su integridad y manteniendo los créditos del autor en el pie de página.

Queda por tanto prohibida su venta, en cualquier formato; soporte digital o papel. Asimismo, queda prohibido el uso de forma total o de una parte del mismo, sin el consentimiento expreso de su autor. ----------------------------------------------------------------------------------------------------

#### **Ignacio Alonso Fernández-Coppel**

E.T.S. de Ingenierías Agrarias DEPARTAMENTO DE CIENCIA DE LOS MATERIALES E INGENIERÍA METALÚRGICA, EXPRESIÓN GRÁFICA EN LA INGENIERÍA, INGENIERÍA CARTOGRÁFICA, GEODESIA Y FOTOGRAMETRÍA, INGENIERÍA MECÁNICA E INGENIERÍA DE LOS PROCESOS DE FABRICACION (CMeIM/EGI/ICGyF/IM/IPF) Sección Departamental de Palencia en la Escuela Técnica Superior de Ingenierías Agrarias Área de Ingeniería Cartográfica, Geodésica y Fotogrametría Universidad de Valladolid **e-mail**: ialonso@iaf.uva.es Edificio "E". E.T.S. de Ingenierías Agrarias Dirección: Avda Madrid, 57 Código postal: 34004 Localidad: Palencia Teléfono: centralita 979-10-8300 Fax: 979-10-8301 Teléfono: directo 979-10-8410 ----------------------------------------------------------------------------------------------------

 $-6-$